# Year 11 Laptop Reset

## Step 1:

Restart the laptop through the start menu while holding the SHIFT key down.

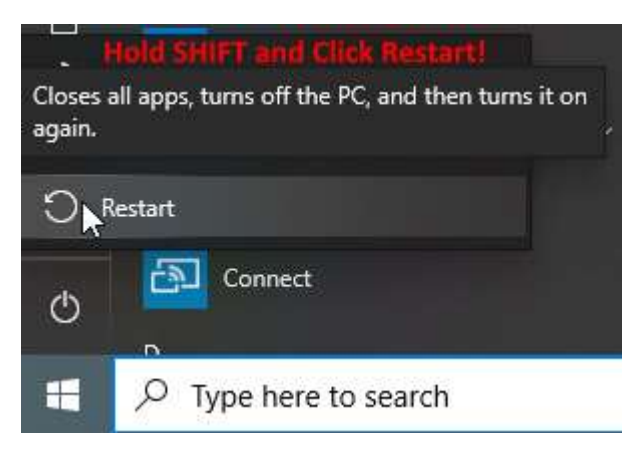

#### Step 2:

Once the computer loads into the Advanced options screen. Click on Troubleshoot.

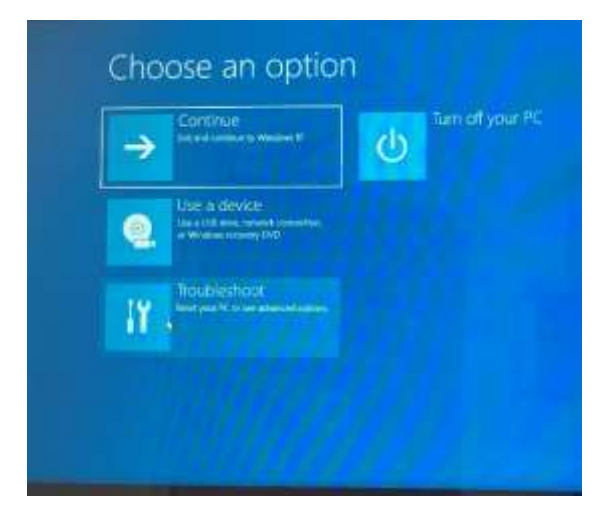

Step 3: Click Reset this PC

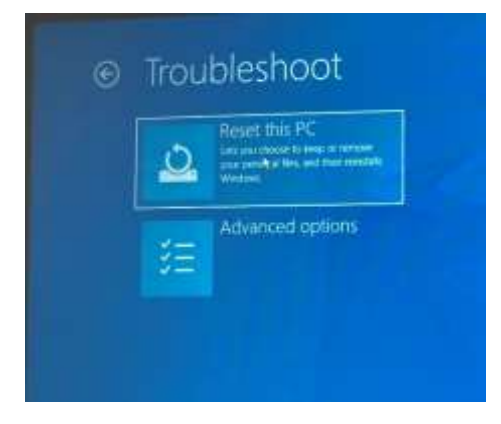

## Step 4:

#### Click on Remove Everything

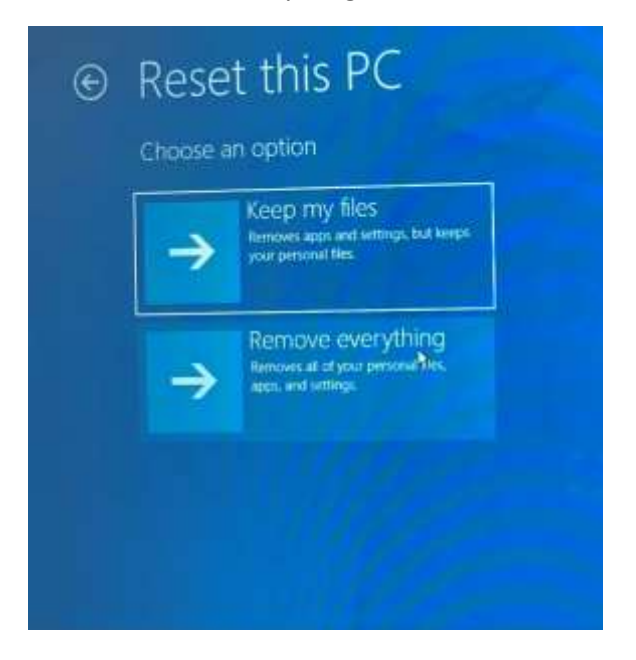

### Step 5: Click on Local Reinstall

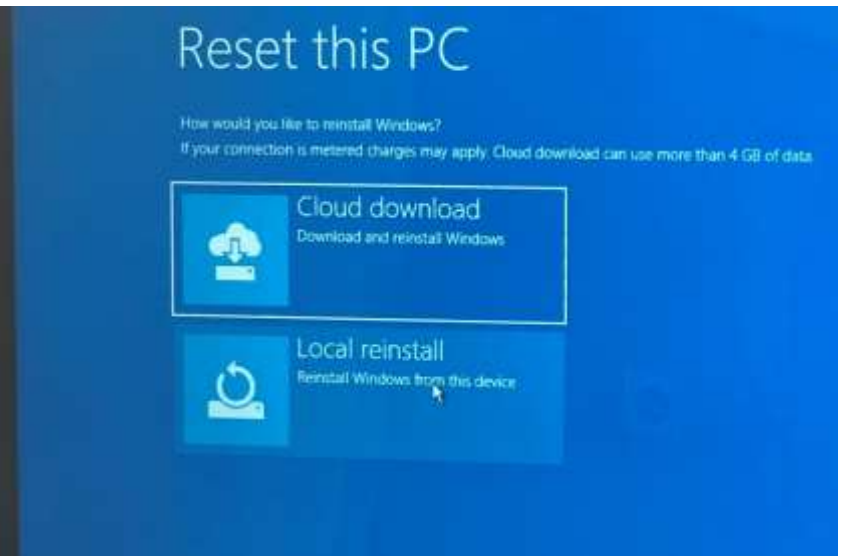

## Step 6

Be patient. It can take a long time for this process to finish. Have your laptop plugged in if you're low on battery.